Создание простейшей Web-страницы

## **Простейший пример классического документа:**

<HTML> <HEAD> <TITLE>Заголовок</TITLE>  $<$ /HEAD $>$ <BODY> <H1>Простейший документ</H1> </BODY> </HTML>

В браузере Internet Explorer это будет выглядеть следующим образом…

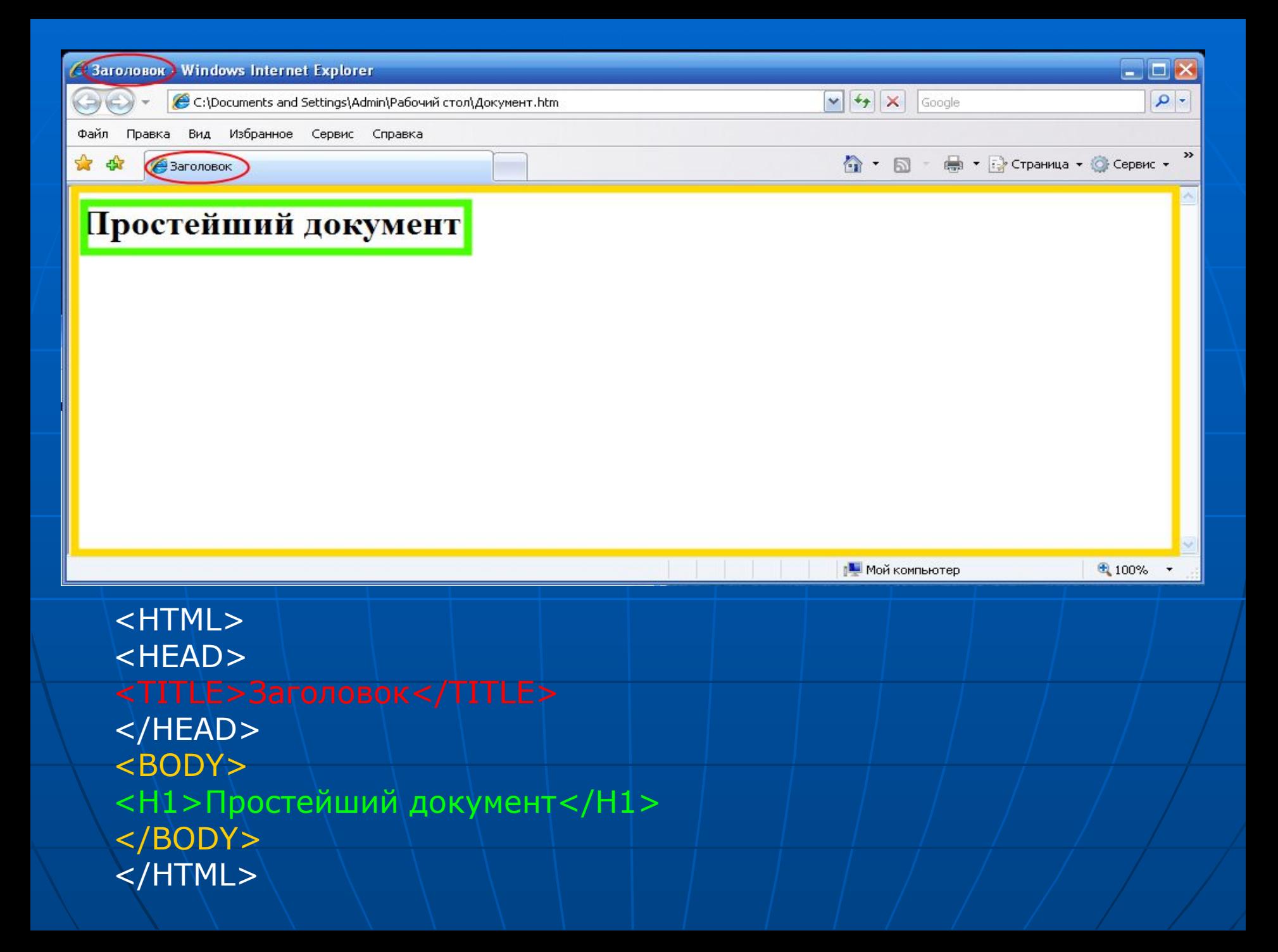

#### **Тег <P> (парный тег)**

Тег <P> применяется для разделения текста на параграфы. Основным атрибутом данного тега является ALIGN.

Атрибут АLIGN позволяет выравнять текст по левому или правому краю, по центру или ширине. По умолчанию текст выравнивается по левому краю. Данный атрибут применим также к графике и таблицам.

Возможные значения атрибута АLIGN:

**АLIGN=justify** выравнивание по левому и правому краям.

**АLIGN=left** выравнивание по левому краю.

**АLIGN=right** выравнивание по правому краю.

**АLIGN=center** центрирование текста и графики.

В браузере Internet Explorer это будет выглядеть следующим образом…

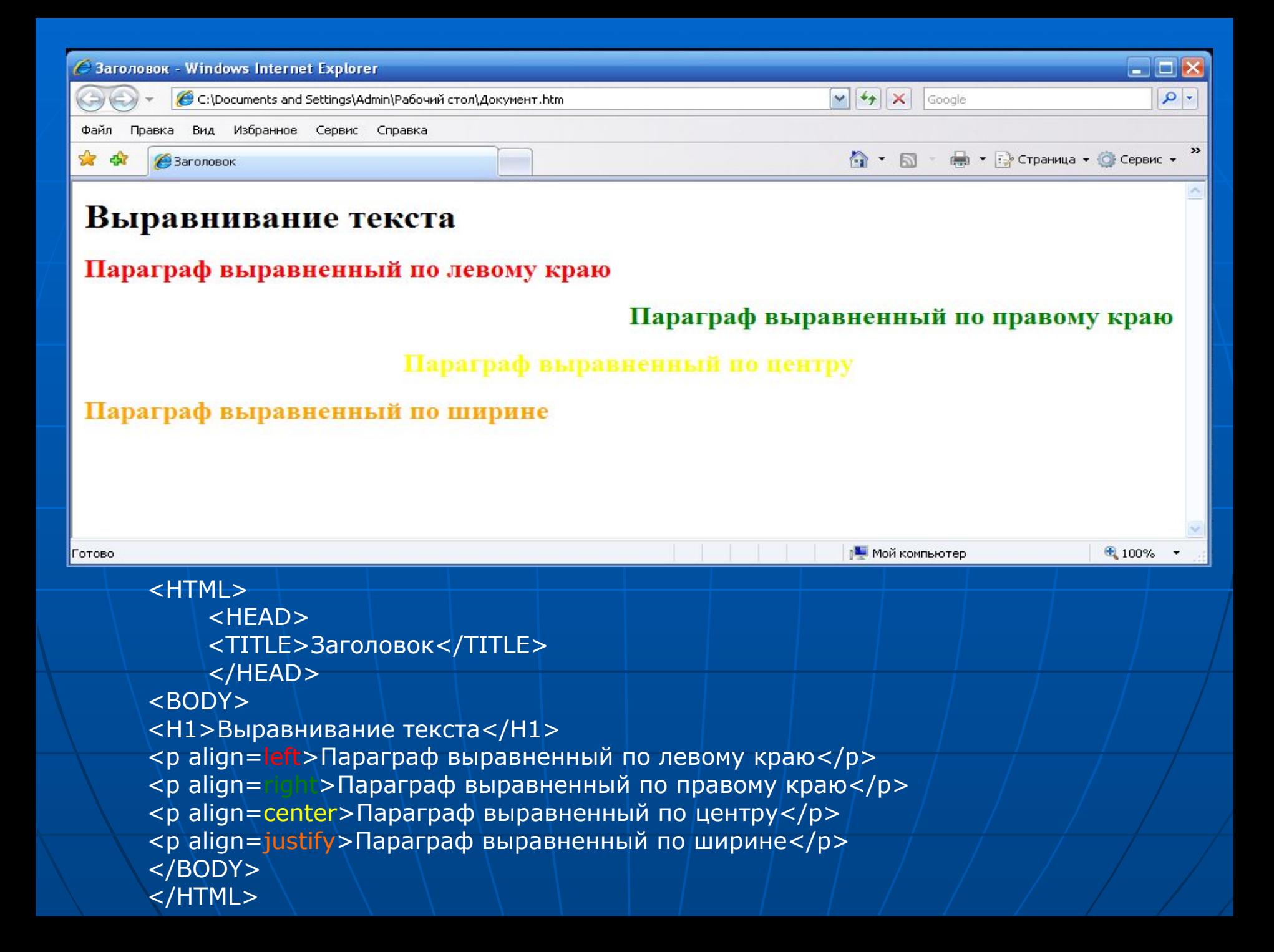

#### **Тэг <FONT> (парный тег)**

Данный тэг позволяет объединять на одной странице несколько видов шрифтов, вне зависимости от того, какой из них задан по умолчанию в браузере пользователя. Основными атрибутами тэга <font> являются атрибуты size и color. Атрибут size определяет размер шрифта, а атрибут color – цвет.

Атрибуту color может присваиваться название цвета на английском языке, например:

<font color=red>Красный текст</font> <font color=green>Зеленый текст</font> <font color=yellow>Желтый текст</font>

В браузере Internet Explorer это будет выглядеть следующим образом…

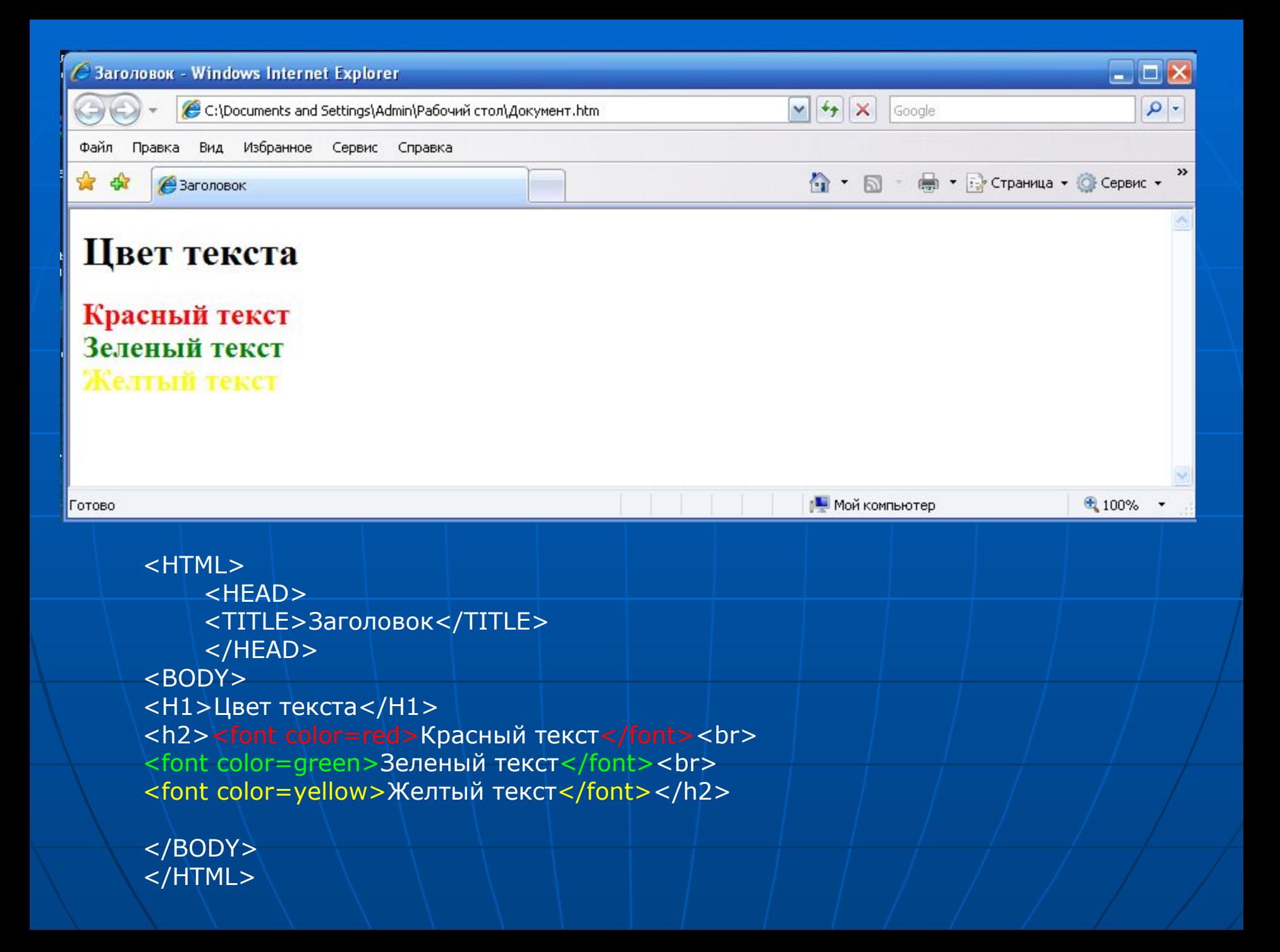

### Атрибут size отвечает за размер шрифта, и может принимать значения от -4 до +4.

#### Например:

<font size=+2>Текст больше на 2 размера чем по умолчанию</font>

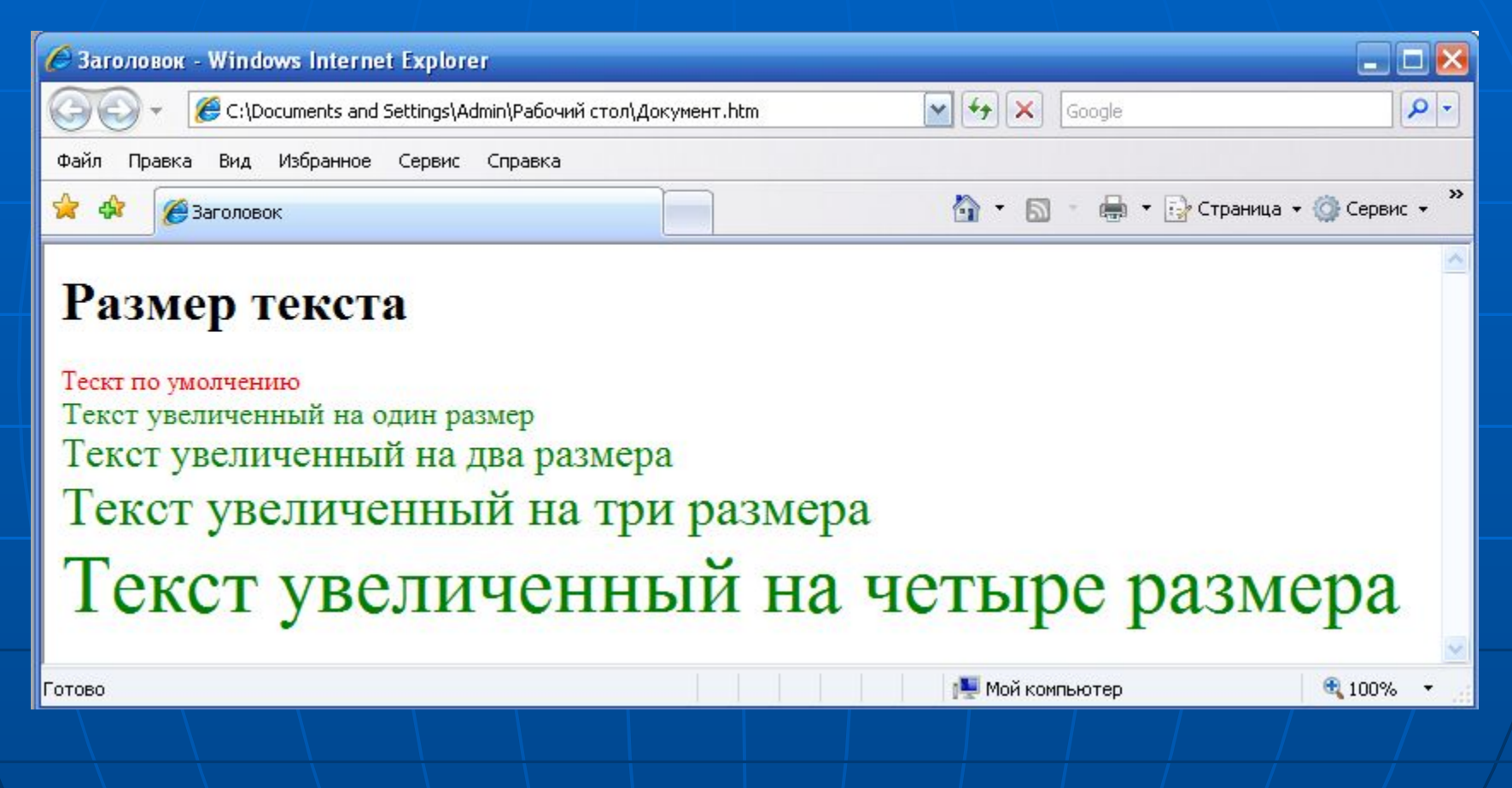

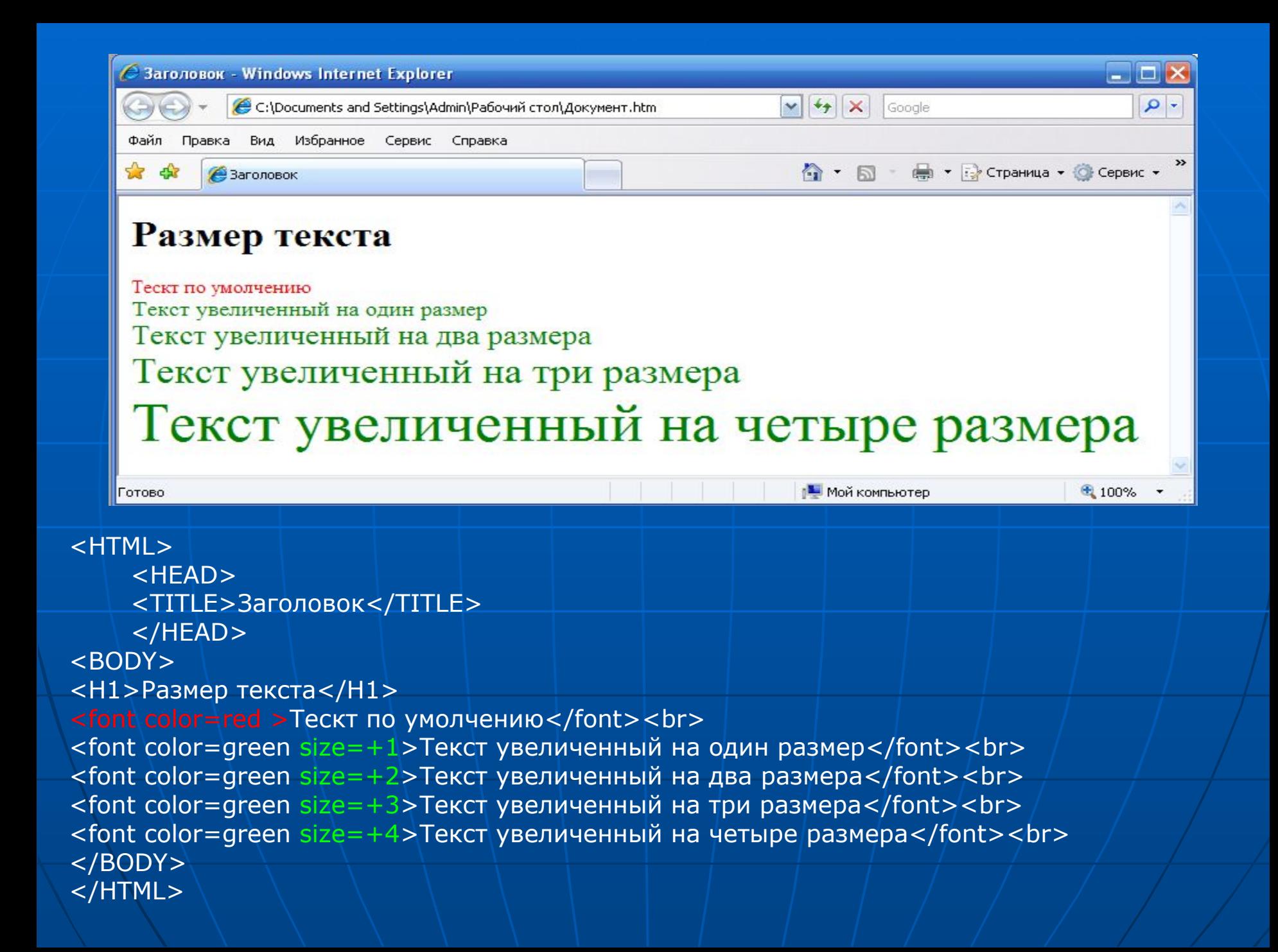

#### Тег <IMG>

Данный тег позволяет вставить изображение в Web-страницу. Обязательным атрибутом является SRC (SouRCe, источник).

Пример вставки изображения:

<HTML> <HEAD> <TITLE>Заголовок</TITLE>  $<$ /HEAD $>$ <BODY> <h1>Изображение</h1>

<IMG SRC="image.jpg" ALT="ИЗОБРАЖЕНИЯ">

 $<$ /BODY> </HTML>

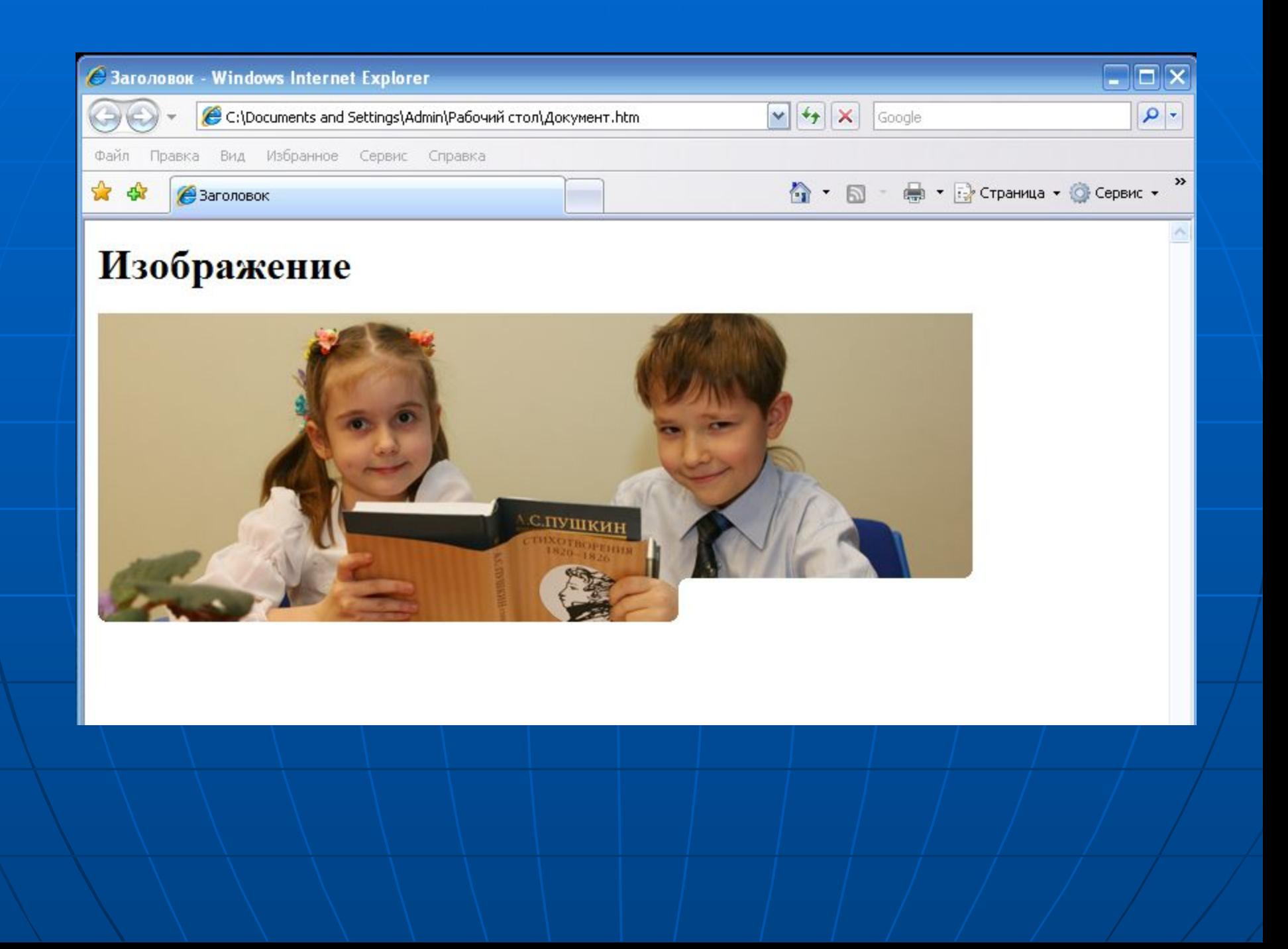

#### Задание

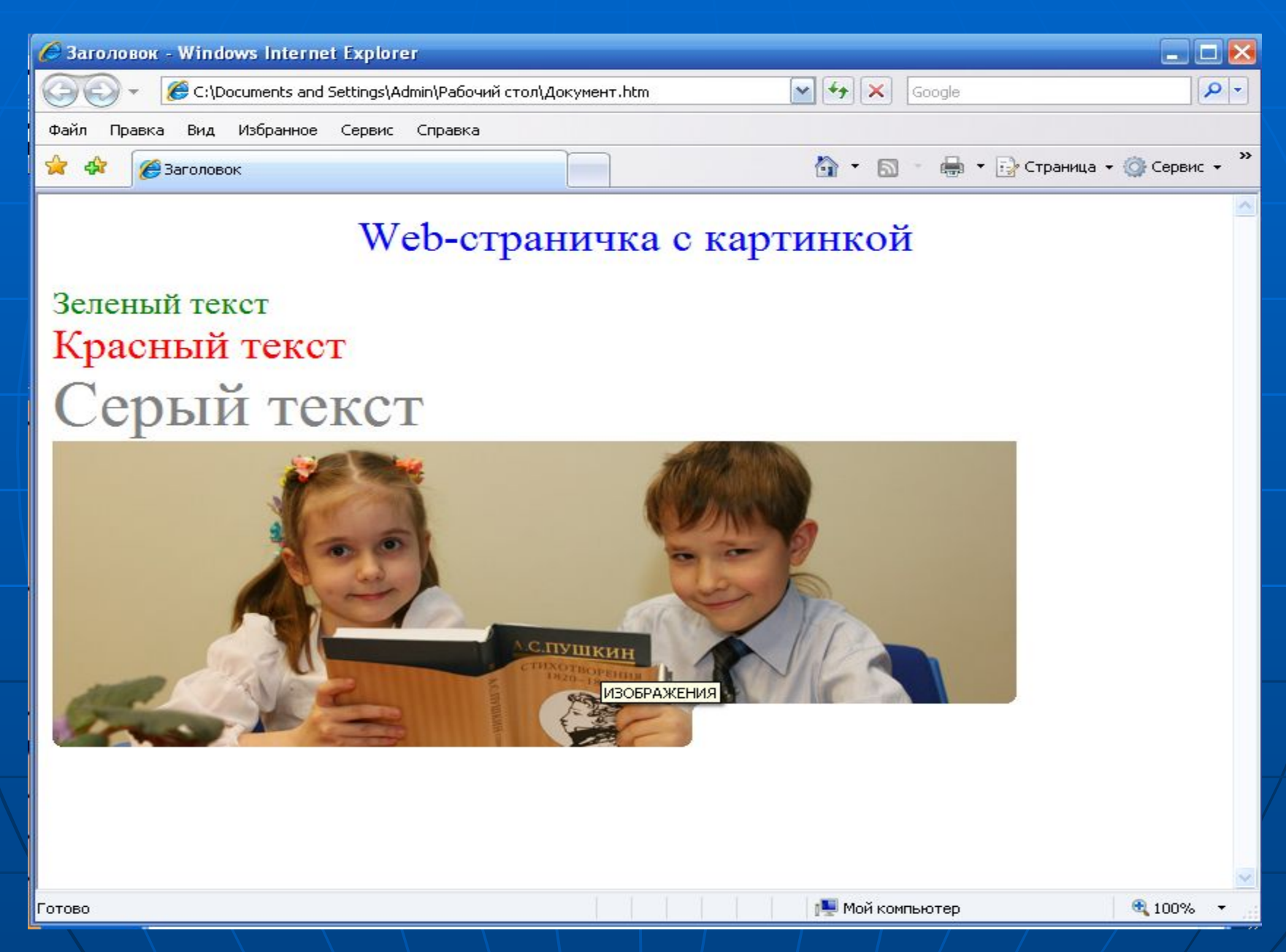

# Исходный текст

<HTML> <HEAD> <TITLE>Заголовок</TITLE> </HEAD> <BODY>

<font color=Blue size=+3><p align=center>Web-страничка с картинкой </p></font> <font color=green size=+2>Зеленый текст</font><br> <font color=red size=+3>Красный текст</font><br> <font color=gray size=+4>Серый текст</font><br> <IMG SRC="image.jpg" ALT="ИЗОБРАЖЕНИЯ">

</BODY> </HTML>